## **Manuale d'uso**

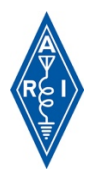

## **Accedere all'area riservata**

Nella home del sito https://www.ari.it la prima cosa da fare è accettare la *Direttiva EU e-Privacy*.

Questo passaggio è fondamentale, perché è obbligatorio fornire l'autorizzazione al trattamento dei propri dati personali.

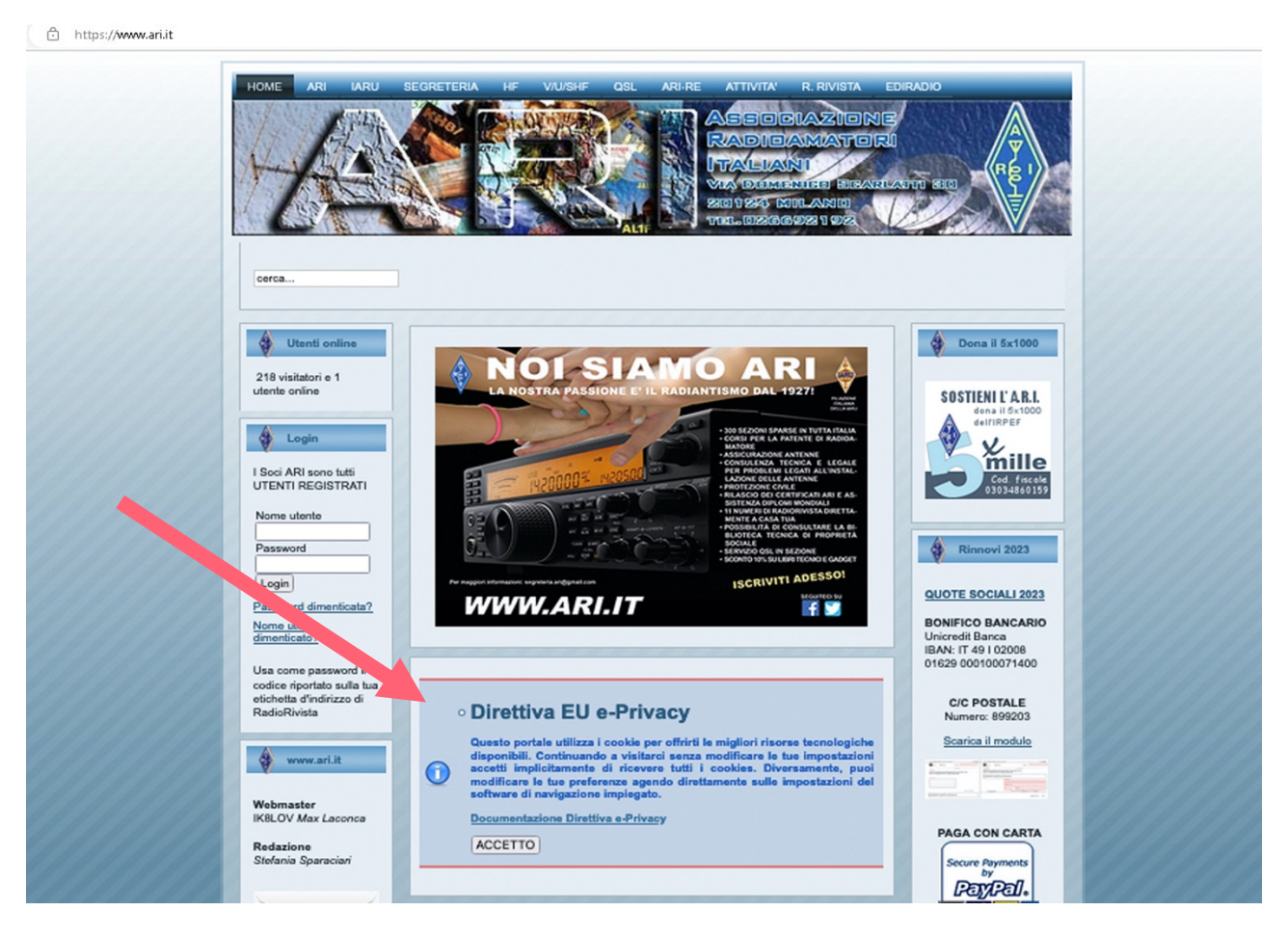

Sulla sinistra della home page si trova il modulo di *Login* per accedere all'area riservata

Nel *Nome Utente* inserire il proprio nominativo. Come *Password* inserire la propria matricola di iscrizione (6 cifre) senza trattini.

*N.B: il numero di matricola si trova sulla tessera associativa ed in alto a sinistra su qualunque etichetta di spedizione della rivista cartacea. Quanti non riescono a recuperare il numero di matricola possono farne richiesta alla propria Sezione o scrivere direttamente in Segreteria Generale via e-mail a: segreteria.ari@gmail.com. I Soci familiari dovranno accedere con le credenziali del Socio principale.*

*Al momento non è possibile recuperare i propri dati tramite i link "password dimenticata" e "Nome utente dimenticato" riportati sotto al Login.*

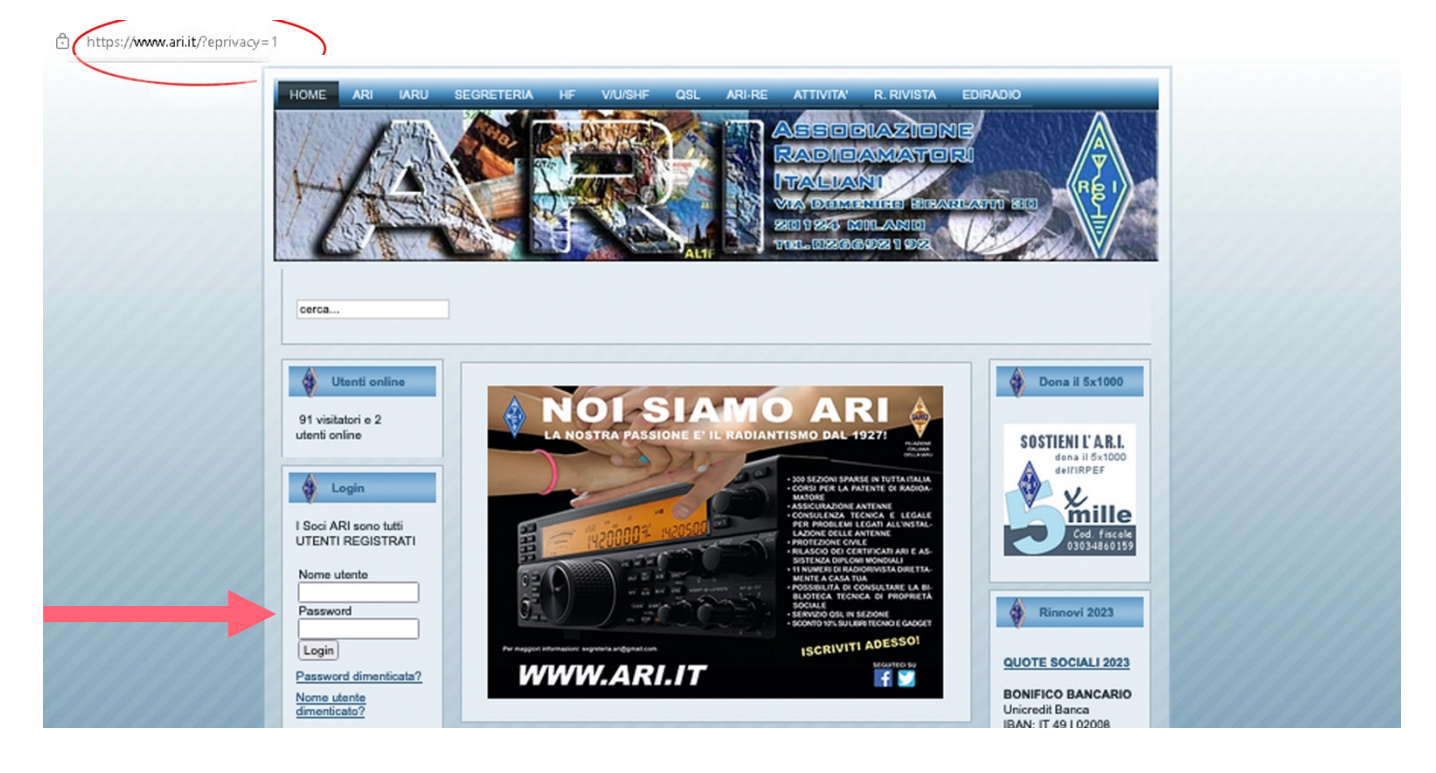

Una volta autenticati il sistema vi riconoscerà automaticamente.

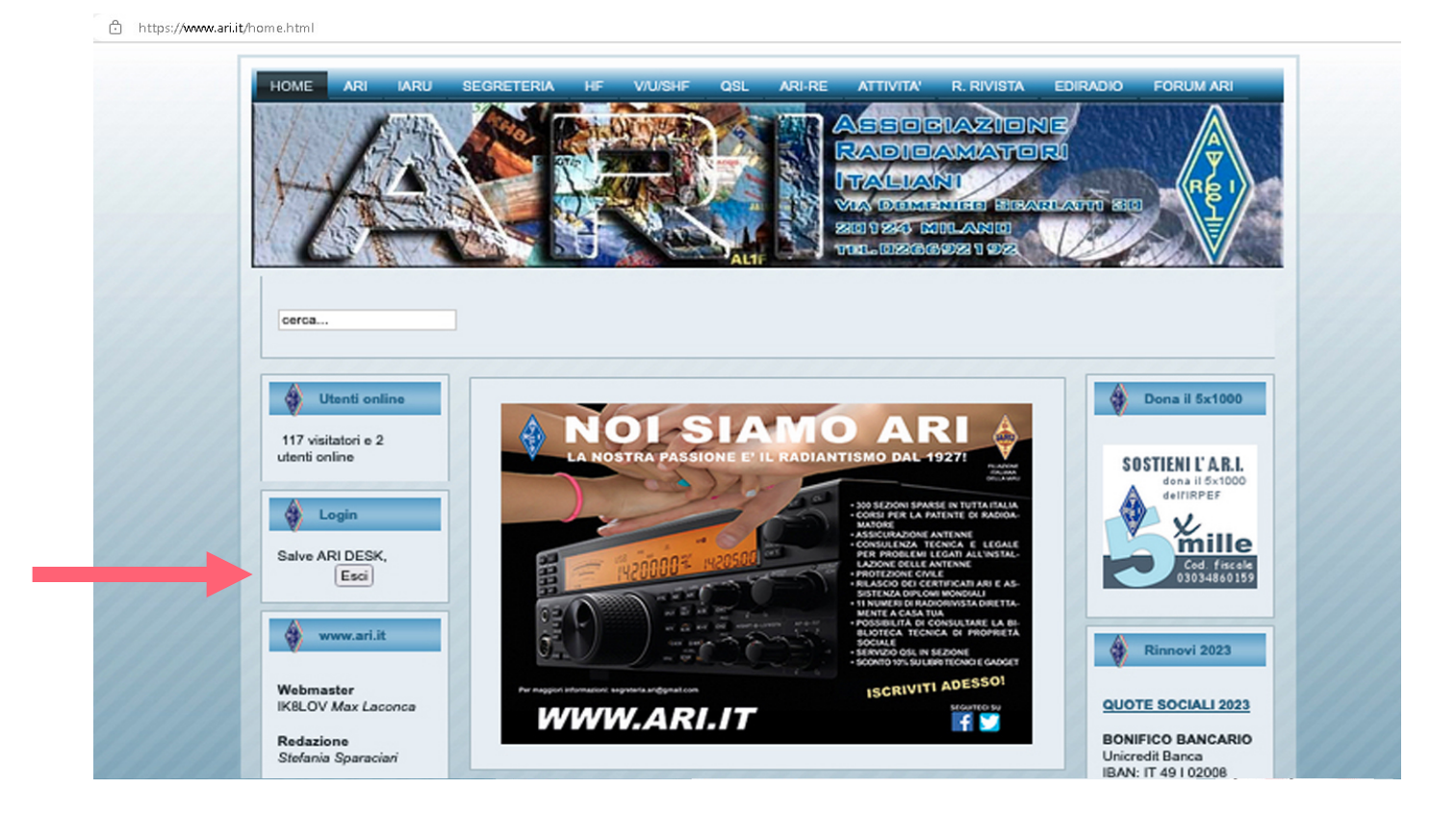

©Associazione Radioamatori Italiani – Via D. Scarlatti 30 – 20124 Milano

## **Scaricare RadioRivista digitale**

Per accedere a RadioRivista digitale cliccare in alto a destra su "*R.RIVISTA*".

Una volta che si aprirà la pagina cliccare nel menù a sinistra "*RR Online*" visibile solo mediante accesso ad area riservata.

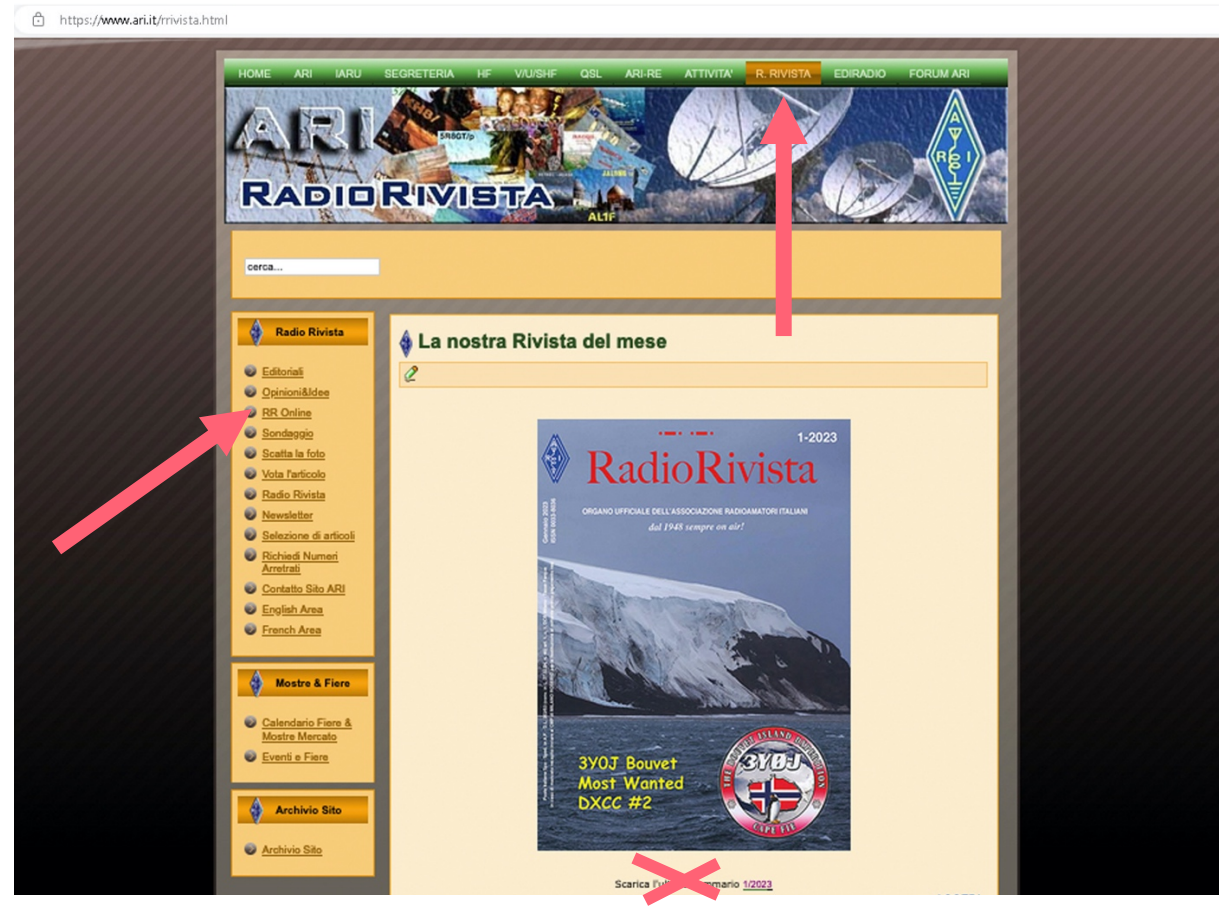

Dopo aver selezionato "**RR Online"**, si caricherà la pagina dove è possibile scaricare RadioRivista in formato .PDF cliccando direttamente sull'icona "**Scarica PDF**" posta sotto l'immagine della copertina.A https://www.ari.it/r

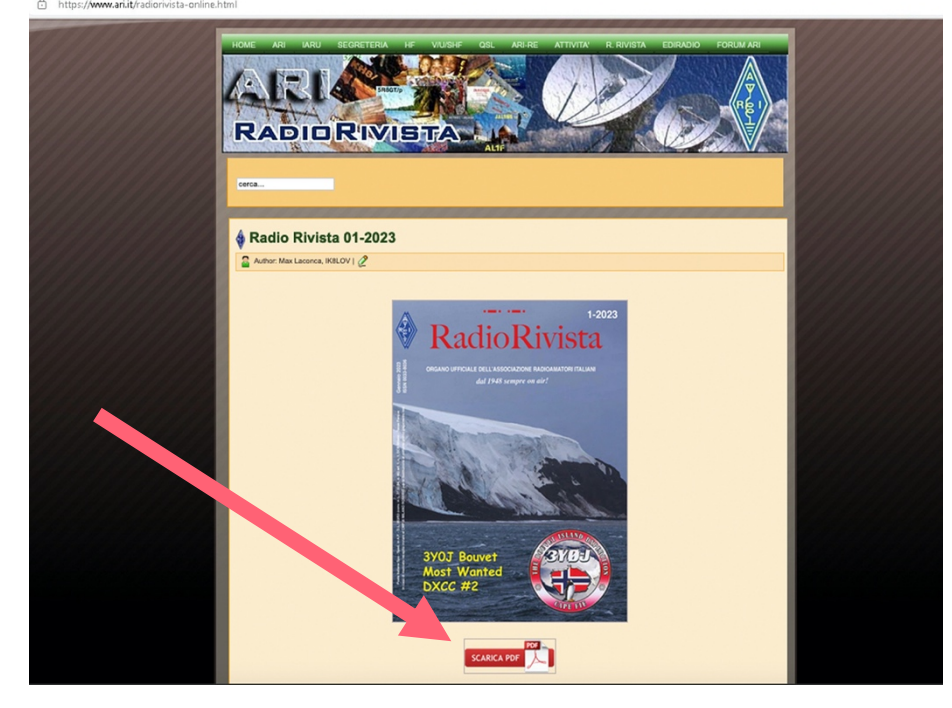